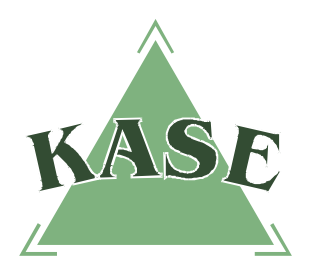

**АО "КАЗАХСТАНСКАЯ ФОНДОВАЯ БИРЖА"**

**Торговая система. Версия 2.31**

## **РУКОВОДСТВО ПОЛЬЗОВАТЕЛЯ торговой системы**

## **по активации торгового счета**

## **Активация торгового счета при условии наличия Договора комиссии<sup>1</sup>**

В торговую систему биржи были внесены изменения в части активации торгового счета при условии наличия у члена биржи Договора комиссии с его клиентом. Активация торгового счёта в торговой системе биржи будет происходить после выставления "галочки" на торговом счете данного клиента, подтверждающей наличие Договора комиссии между брокером и его клиентом.

Для активации торгового счета необходимо в свойствах торгового счета клиента установить галочку в поле "Договор комиссии".

Окно **"Торговые счета"** открывается следующими способами:

- выбором в главном меню пункта "Просмотр" "Участники" "Торговые счета";
- нажатием "горячих" клавиш Ctrl+X;
- нажатием кнопки на панели управления.

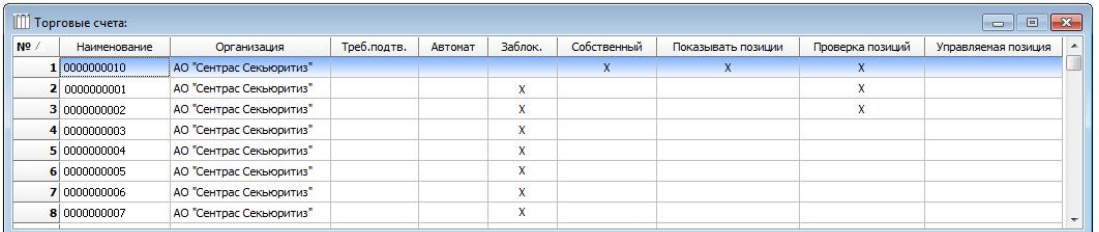

После открытия окна **"Торговые счета"** следует кликнуть правой клавишей мыши по выбранному торговому счету и выбрать пункт **"Свойства"**.

Далее необходимо установить галочку на поле **"Договор комиссии"** в свойствах торгового счета.

 $\overline{1}$ <sup>1</sup> Активация торгового счета подразумевает наличие у члена биржи Договора комиссии с его клиентом.

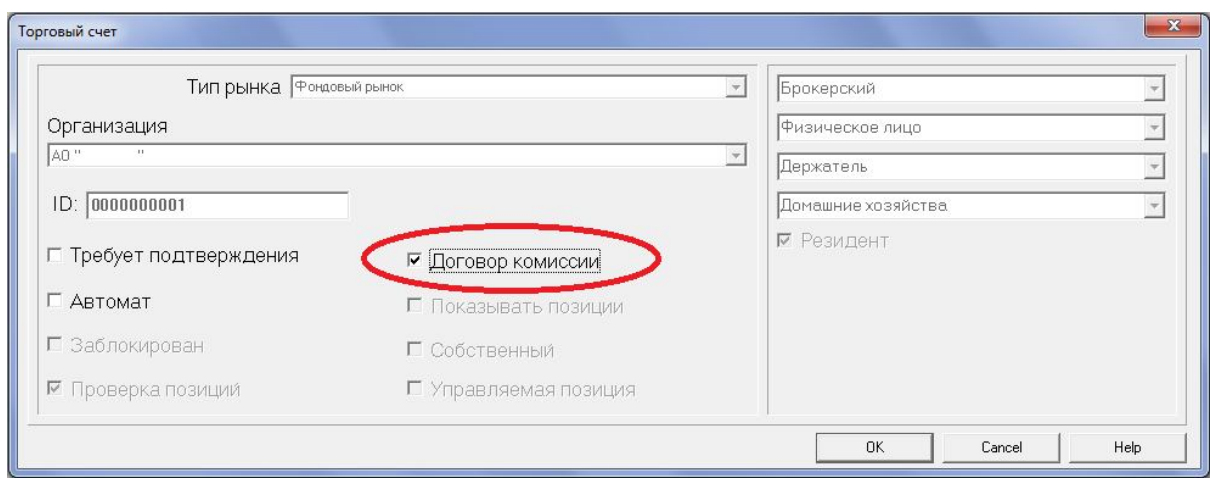

При активации данной галочки на экран будет выведен текст сообщения:

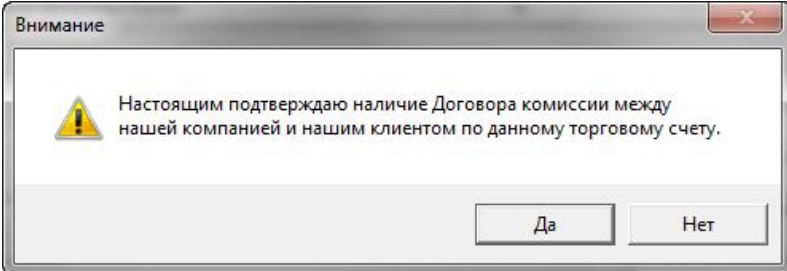

После нажатия кнопки **"Да"** счет будет разблокирован. Данным действием член биржи подтверждает наличие Договора комиссии между ним и его клиентом.

В случае отсутствия подтверждения со стороны члена биржи о наличии Договора комиссии между ним и его клиентом, операции по данному торговому счету будут невозможны.